# **WBS.MARCONIELEARNING.IT**

# **Wiki: mantenere la documentazione in modo efficace**

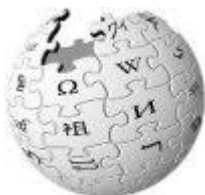

L'**aggiornamento della documentazione** prodotta e' uno degli aspetti piu' critici del lavoro collaborativo a causa della difficolta' nell'immissione dei dati e nel coordinamento tra i diversi autori, con il rischio di avere una documentazione incompleta, obsoleta o contraddittoria.

**Wiki** e' un strumento di GroupWare per creare e mantenere documenti web dinamici in modo semplice ed efficace usando un Web Browser. La stessa pagina Web utilizzata per la consultazione ne consente la modifica, che puo' essere realizzata da diverse persone.

**La modifica** avviene tipicamente con un meta-linguaggio (Markap Language), semplice da utilizzare, che verra' tradotto in HTML. **Ad esempio** la modifica della parte iniziale di questo tutorial avviene utilizzando una finestra di editing ed una sintassi del tipo:

 $\text{U}$  TT  $\text{S}$  H1 H2 H3 H4 H5  $\circ$  $\mathbf{B}$ ====== Wiki: mantenere la documentazione in modo efficace ====  $\{\{\text{wiki } \text{logo.jpg }\} \}$ L'\*\*aggiornamento della documentazione\*\* prodotta e' uno degli aspetti piu' critici del lavoro collaborativo a causa della difficolta' nell'immissione dei dati e nel coordinamento tra i diversi autori, con il rischio di avere una documentazione incompleta, obsoleta o  $control$   $\langle$ \*\*Wiki\*\* e' un strumento di GroupWare per creare e mantenere documenti web dinamici in modo semplice ed efficace usando un Web Browser. La stessa pagina Web utilizzata per la consultazione ne consente la modifica, che puo' essere realizzata da diverse persone. W Salva Anteprima Annulla

**Il lavoro di gruppo** e' gestito grazie al blocco che un autore esercita su di un documento o di una sua parte al momento della modifica; il Wiki inoltre gestisce in modo semplice ed automatico le diverse revisioni dei documenti, consentendo rapidamente, con la funzionalita' "Differenze", di individuare le modifiche apportate ed eventualmente provvedere al ripristino di revisioni precedenti.

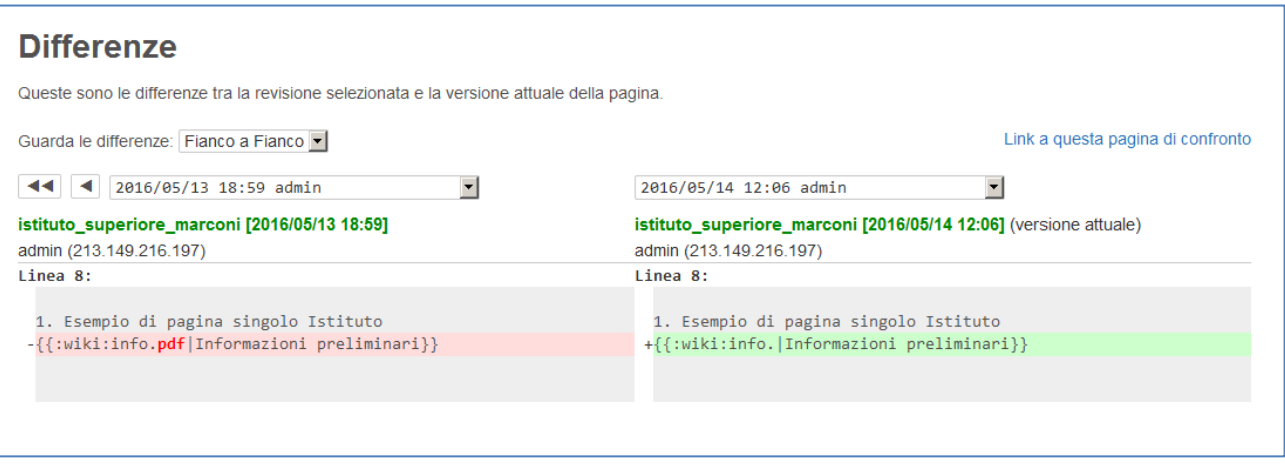

**L'ambito di utilizzo** prevalente e' quindi quello di una collaborazione ad un progetto comune, in cui il wiki rappresenta lo strumento condiviso per la documentazione.

Esistono piu' di **100 diverse implementazioni** [\(http://www.wikimatrix.org/\)](http://www.wikimatrix.org/), con diverse caratteristiche specifiche. [Mediawiki](http://en.wikipedia.org/wiki/Mediawiki) e' il Wiki più noto a causa del suo impiego nell'applicazione che ha reso popolare lo strumento Wiki: l'Enciclopedia [Wikipedia.](http://en.wikipedia.org/wiki/Wikipedia)

Noi abbiamo adottato Dokuwiki.

# **DokuWiki Tutorial - prima parte**

### **Navigazione**

Un sito Dokuwiki contiene un insieme di documenti identificati da un nome ed eventualmente preceduto da un Namespace (o cartella)

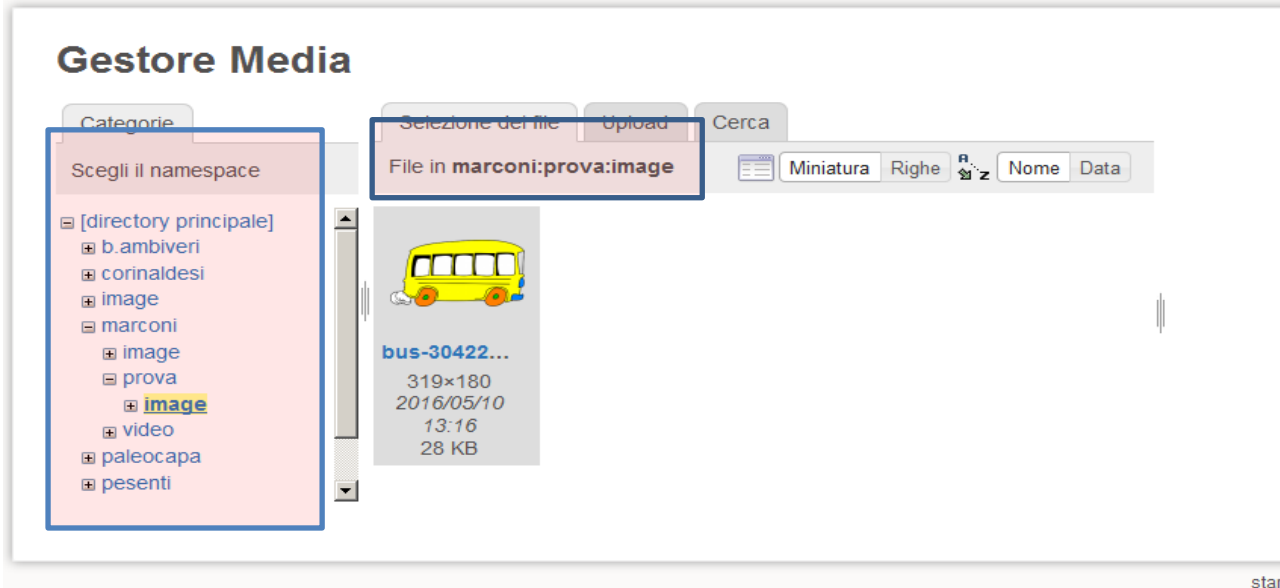

I NameSpace possono essere organizzati all'interno di una infrastruttura gerarchica per poter gestire in modo strutturato l'insieme dei documenti. Attualmente ogni Istituto ha il proprio NameSpace dove saranno caricati tutti i materiali inerenti la propria pagina/documento.

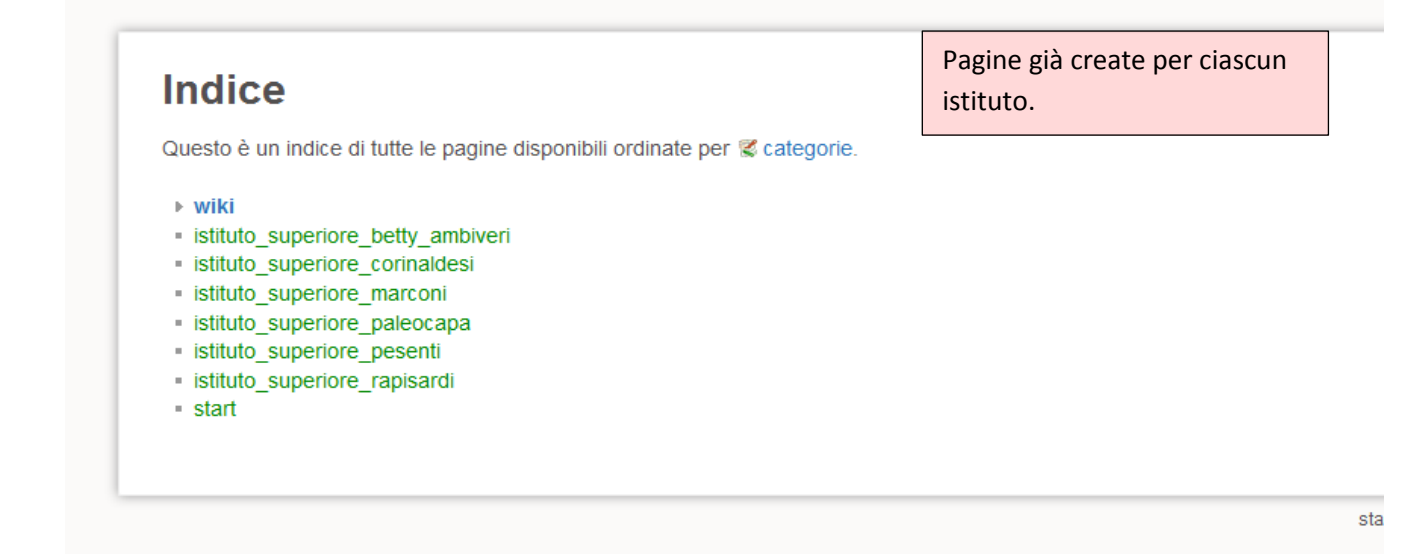

#### **Policy di Accesso**

L'accesso al Wiki avviene in modo autenticato. Gli utenti autenticati possono appartenere a uno o piu' gruppi (su questa Wiki per ogni Istituto è stato creato un Gruppo).

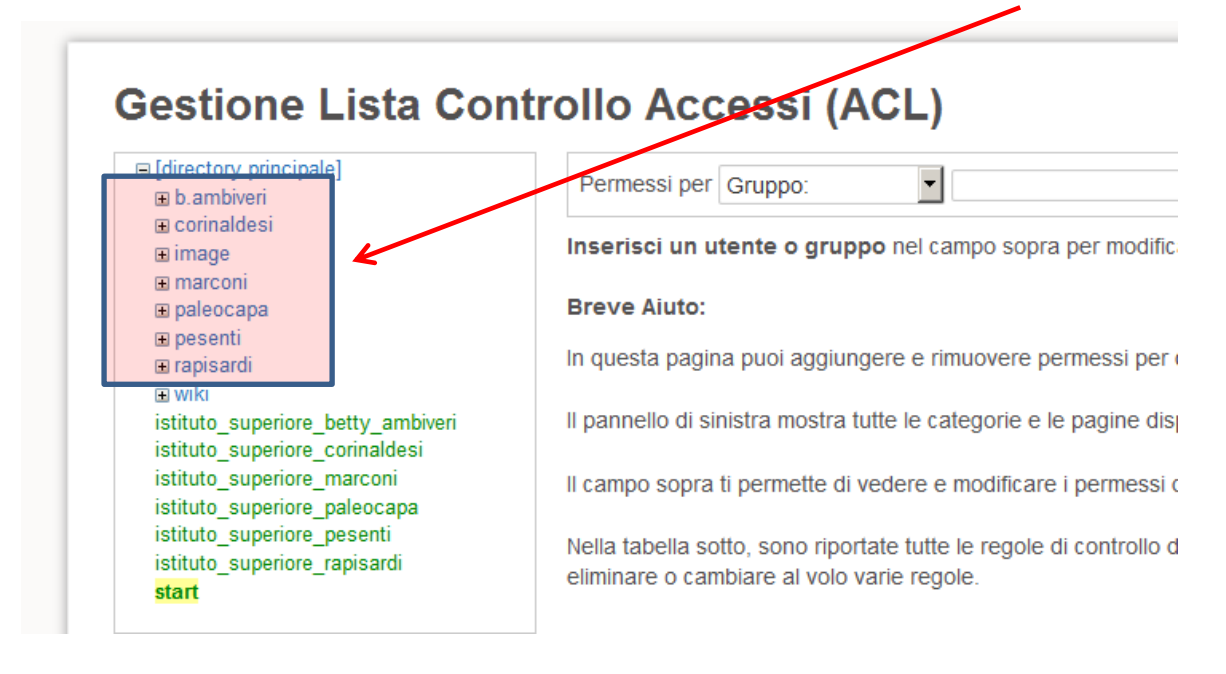

#### **I permessi di accesso:**

- Alla propria pagina: lettura/modifica
- Al proprio NameSpace (istituto): Lettura (per ora gli utenti sono pregati di inviare il logo della propria scuola all'indirizzo [esposito@itisdalmine.it.](mailto:esposito@itisdalmine.it) Saranno dati successivamente i permessi di upload files previo definizione del loro peso massimo e modalità di pubblicazione di file multimediali).

#### **Editing**

- Se l'utente e' abilitato alla modifica, sul documento appaiono diversi pulsanti "Modifica" che consentono di entrare nell'editor dell'intero documento o solo di una sezione, acquisendone l'accesso esclusivo. L'editing avviene con un metalinguaggio piu' semplice e piu' rapido da inserire rispetto all'HTML. Comunque ad un primo livello di utilizzo il documento puo' essere editato senza conoscere il meta-linguaggio, ma semplicemente utilizzando i "Pulsanti ad Accesso Rapido" disponibili sopra l'area di Editing.

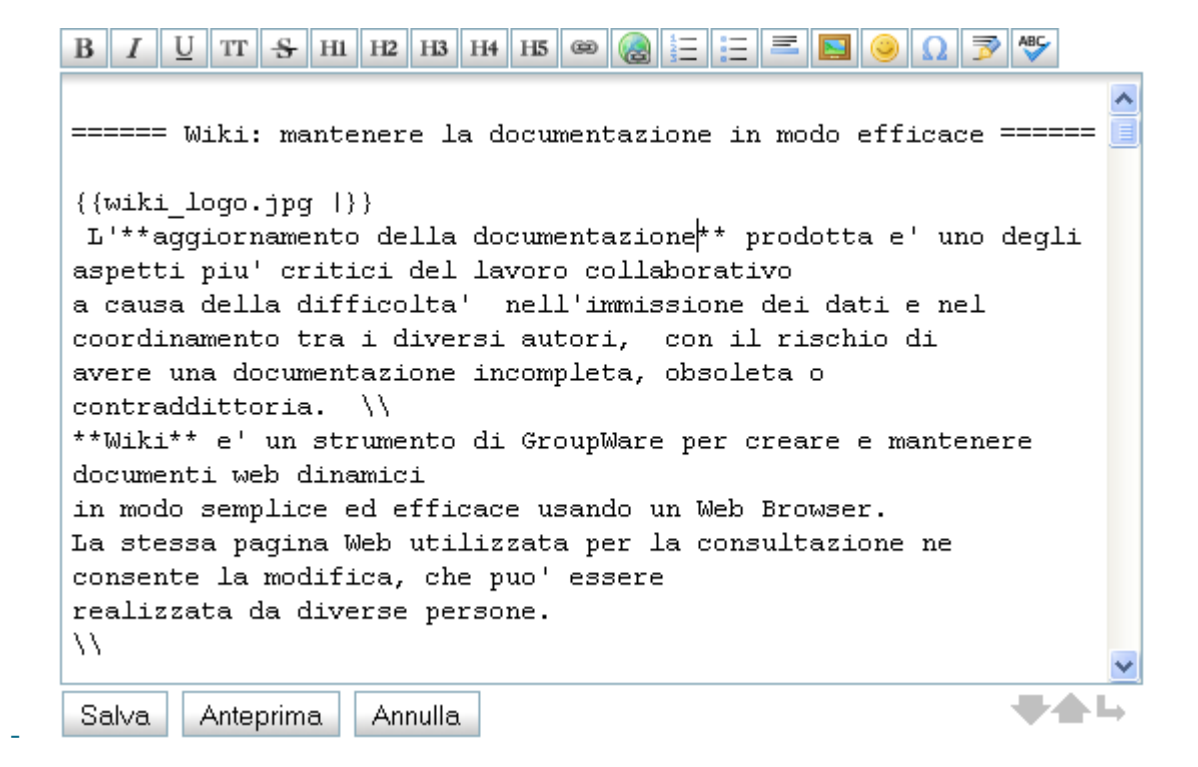

La sintassi Dokuwiki e' molto semplice e ben documentata: [Syntax .](https://www.dokuwiki.org/it:syntax) Il pulsante "Mostra Pagina" di un documento esistente ci consente di imparare rapidamente "per esempi".

# Sintassi

## **Testo Formattato**

La seguente tabella riassume, a titolo di esempio, i principali elementi per la formattazione del testo, confrontandoli con l'HTML:

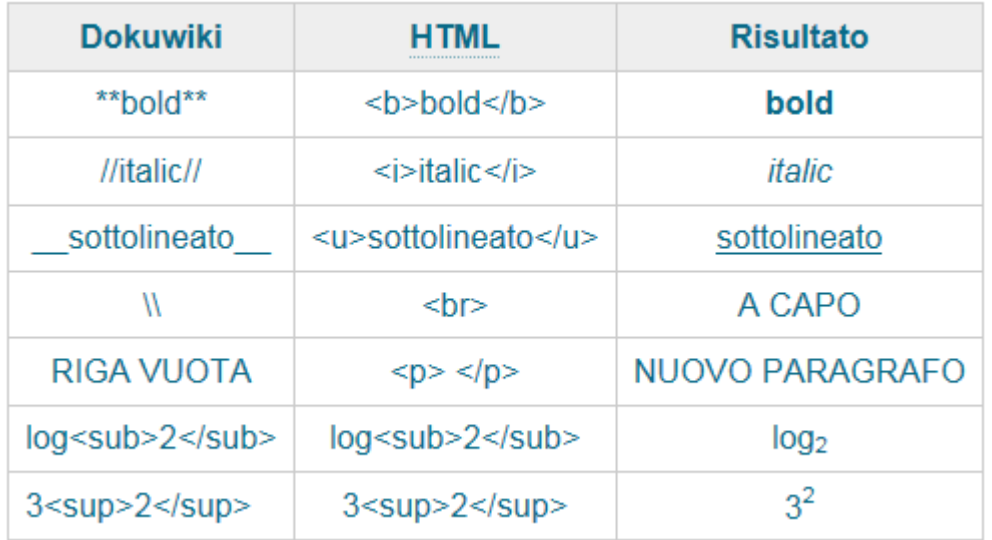

### **Creare un indice nella pagina**

- Selezionare il pulsante indicato e scegliere il livello indice

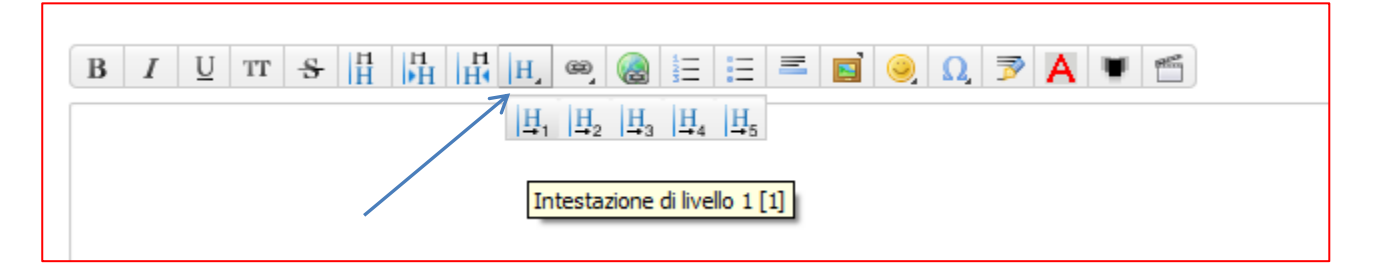

## - Modificare il testo evidenziato

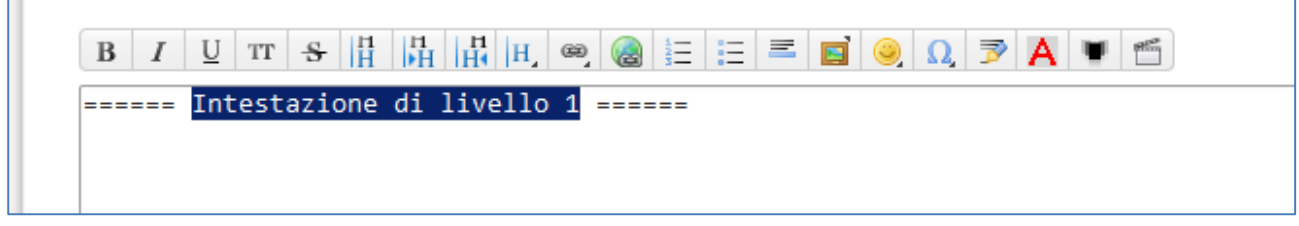